**COMPARATIVO ENTRE OS SOFTWARES CYPE 3D E ROBOT STRUCTURAL PARA DIMENSIONAMENTO DE ESTRUTURAS DE AÇO** (1) Gabriel Eugênio Garcia Rodrigues (2) Nickolas Ribeiro de Mendonça (3) Daniel Santana de Magalhães (1) Estudante de Engenharia Civil – Universidade Federal de Viçosa, Rio Paranaíba (2) Estudante de Engenharia Civil – Universidade Federal de Viçosa, Rio Paranaíba 8 <sup>(3)</sup> Professor substituto do curso de Engenharia Civil – Universidade Federal de Viçosa, Rio Paranaíba Presidente da banca: Daniel Santana de Magalhães Membro 1: Simone Rodrigues Campos Ruas

Membro 2: Lucas Martins Guimarães

#### **15 de dezembro de 2020**

 **RESUMO:** Atualmente existem inúmeros *softwares* de cálculo estrutural no mercado com diferentes métodos de análise, causando dificuldade na escolha do que melhor atende a necessidade do engenheiro projetista. Por essa razão, o objetivo desse trabalho foi comparar o dimensionamento realizado pelo Cype 3D (do pacote CYPE) e pelo Robot Structural Analysis Professional (da Autodesk), considerando todas as prescrições normativas. Foi modelado o pórtico principal de um projeto adaptado do livro Edifícios Industriais em Aço: Projeto e Cálculo, 2ª edição, de Ildony H. Bellei e da editora PINI (1998), obtendo-se os valores dos esforços, deslocamentos, a verificação dos perfis pré-dimensionados, a ligação entre as barras e o dimensionamento otimizado, no qual o *software* escolhe qual o perfil é o mais econômico para o modelo apresentado. Constatou-se que os valores dos esforços e dos deslocamentos dos dois *softwares* foram bastante próximos, sendo as maiores diferenças de 0,561tf.m no momento fletor e 0,618mm no deslocamento, sendo justificadas pela carga de peso próprio considerada por cada um e pela forma de aplicação do método dos elementos finitos. Ambos consideraram os perfis pré-dimensionados aptos para o modelo estrutural e com relação às ligações, o Cype 3D calculou conexões mais econômicas e forneceu maior detalhamento das mesmas. Para a otimização de perfis, o Robot Structural mostrou-se bastante vantajoso, encontrando um pórtico 401,34kg (19,35%) mais leve que o do Cype 3D. Conclui-se assim que ambos os *softwares* são viáveis para realização do dimensionamento de uma estrutura metálica, sendo que a grande vantagem do Cype 3D é a utilização das normas brasileiras e a do Robot Structural é a maior economia na escolha dos perfis, gerando uma estrutura mais leve.

 **PALAVRAS-CHAVES:** estrutura metálica, programas de dimensionamento estrutural, ligações, perfis metálicos, galpões.

# **COMPARISON BETWEEN CYPE 3D AND ROBOT STRUCTURAL FOR STEEL STRUCTURE SIZING**

 **ABSTRACT:** Currently, there are countless structural calculation software on the market, with different methods of analysis, causing difficulty in choosing what supply the needs of the design engineer. For this reason, the objective of this work was to compare the sizing performed by Cype 3D (from the CYPE package) and using Robot Structural Analysis Professional (from Autodesk), considering all normative prescriptions. The main portico of a project adapted from the book 41 Industrial Steel Buildings: Design and Calculation, 2<sup>nd</sup> edition, by Ildony H. Bellei and the publisher PINI, was modeled, obtaining the efforts values, displacements, the verification of the pre- dimensioned profiles, the connection between the bars and the optimized design, in which the software chooses which profile is the most economical for the model presented. It was found that the efforts values and displacements on both softwares were very close, with the largest differences being 0.561tf.m in the bending moment and 0.618mm in displacement, being justified by the own weight load considered by each one and by the method application method finite elements. Both considered the pre-dimensioned profiles suitable for the structural model and in relation to the connections, Cype 3D calculated more economical connections and provided greater detail of them. For the optimization of profiles, Robot Structural proved to be quite advantageous, finding a 401.34kg (19.35%) lighter gantry than that of Cype 3D. It is concluded that both softwares are viable for the realization of the design of a metallic structure, with the great advantage of Cype 3D being the use of Brazilian standards and that of Robot Structural is the greatest savings in the choice of profiles, generating a structure lighter.

 **KEYWORDS:** metallic structures, steel gantry, structural design softwares, connections, metallic profiles, sheds.

# **1 INTRODUÇÃO**

 O surgimento das ferramentas computacionais para análise e dimensionamento estrutural, possibilitou ganho de produtividade e a realização de análises específicas e complexas, que não poderiam ser realizadas manualmente. Esse mercado está em constante evolução, fazendo com que muitas empresas desenvolvam e aprimorem seus *softwares* (SEBASTIÃO, 2019).

 Segundo Braga (2016), para que seja realizado um estudo com aplicação para galpões industriais em aço de uso geral, é necessário o conhecimento sobre os materiais utilizados, os pórticos da estrutura e as formas de ligação que proporcionem aplicabilidade, estabilidade e custo benefício sempre se baseando em documentos normativos. Além disso, no dimensionamento de estruturas de aço, faz-se necessário entender conceitos de cálculos estruturais para o desenvolvimento das especificações de projeto de acordo com a fundamentação teórica proposta pelo documento  normativo da Associação Brasileira de Normas Técnicas NBR 8800 – Projetos de estruturas de aço e de estruturas mistas de aço e concreto de edifícios, do ano de 2008 (ABNT NBR 8800:2008).

 O objetivo do presente trabalho foi realizar um comparativo entre o dimensionamento do pórtico principal de um galpão industrial metálico, modelado nos programas CYPE 3D, da Cype Ingenieros S.A. e ROBOT STRUCTURAL ANALYSIS PROFESSIONAL, da Autodesk, a partir de uma adaptação do projeto disponível no livro Edifícios Industriais em Aço Projeto e Cálculo, 2ª edição, por Ildony H. Bellei e da editora PINI (1998). Tal comparação permite a escolha do *software* que entrega os melhores resultados e que possibilita ao usuário uma experiência mais satisfatória.

# **1.1 Cype 3D**

 O *software* Cype 3D realiza cálculo de estruturas tridimensionais, inclusive suas ligações e fundações. Permite trabalhar com barras de concreto, aço, mistas de concreto e aço, alumínio, madeira ou qualquer material. O programa funciona independente do CYPECAD ou integrado ao mesmo, permitindo análise de diversas estruturas. Sozinho, também permite a discretização de estruturas como placas (elementos planos de duas dimensões, espessura constante e definidos por um polígono) para calcular as tensões e os esforços. Além disso, faz análise ao sismo da estrutura e da resistência ao fogo dos perfis de madeira e de aço, considerando tais condições no dimensionamento. Com relação ao vento e ao sismo, considera os efeitos de segunda ordem, conhecidos como P-∆ (CYPE, 2020). A Figura 1 apresenta uma vista tridimensional do programa com o projeto de um galpão.

Figura 1. Vista tridimensional de galpão no programa CYPE 3D

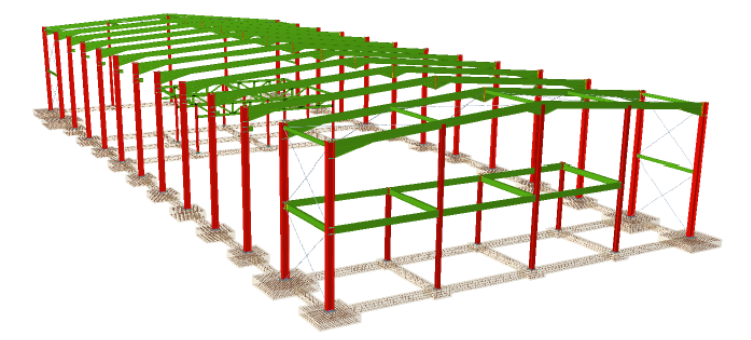

Fonte: Adaptado do Manual do Utilizador do Cype 3D (2020)

# **1.2 Robot Structural Analysis Professional**

 O Robot Structural realiza cálculos automáticos permitindo simulação e análises de edificações. Quando foi comprado pela Autodesk, a empresa modificou-o promovendo sua integração com o conceito *Building Information Modeling* (BIM). São vários modelos de projeto, que dependem do elemento estrutural a ser projetado e permite a análise de situações comuns até as mais complexas. Várias análises estruturais são possíveis, tais como a análise estática, análise modal, análise modal considerando forças estáticas, análise à encurvadura, análise harmônica e análise *push over* (SEBASTIÃO, 2019). A Figura 2 apresenta a interface de trabalho do programa.

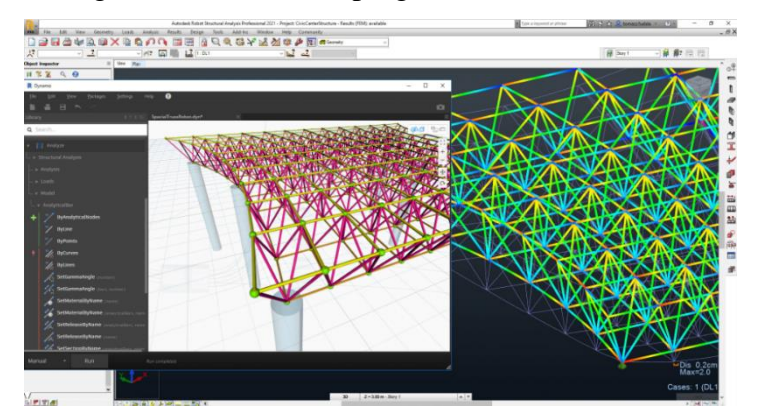

Fonte: Página oficial AUTODESK (2020)

#### **1.3 Ações e combinações**

 Com relação ao projeto e dimensionamento de estruturas, segundo a NBR 8681 (2003) uma 102 estrutura pode receber três tipos de carregamento, sendo eles: ações permanentes  $(F_G)$  – aquelas que 103 sempre estarão presentes na estrutura, principalmente o peso próprio; ações variáveis  $(F_q)$  – aquelas que são provenientes principalmente de uso e ocupação, pressão hidrostática, empuxo de terra, vento e variação de temperatura e ações excepcionais – provenientes de situações como incêndios, explosões, choques de veículos, sismos, entre outros.

 De acordo com a NBR 8800 (2008), após a definição das ações, é necessário realizar a combinação das mesmas para considerar a probabilidade da ocorrência simultânea em certo período de tempo. Para esse procedimento, são consideradas as equações próprias para o determinado tipo de combinação, sendo elas últimas (normais, especiais, de construção ou excepcionais) ou de serviço 111 (frequentes ou raras). Os coeficientes de ponderação utilizados são: γ<sub>g</sub> (coeficiente de ponderação 112 para ações permanentes),  $\gamma_q$  (coeficiente de ponderação para ações variáveis),  $\Psi_0$  (fator de 113 combinação para ações variáveis),  $\Psi_1$  e  $\Psi_2$  (fatores de redução para ações variáveis). Além disso, os valores de resistência dos materiais também devem ser reduzidos fazendo sua divisão por um 115 coeficiente de ponderação das resistências  $\gamma_m$ .

#### **1.4 Solicitações**

 Segundo a ABNT NBR 8800 (2008), devem ser consideradas em projeto, as solicitações de tração, compressão, cisalhamento, flexão e deslocamentos. Para o caso específico da flexão deve-se atentar ao processo de cálculo do momento fletor resistente, que é determinado utilizando as tabelas encontradas nos anexos G e H da NBR 8800 (2008). O principal fator a ser considerado é o estado- limite de flambagem, o qual pode ser divido em Flambagem Local da Alma (FLA), Flambagem Local da Mesa (FLM) e Flambagem Lateral com Torção (FLT). Os anexos apresentam toda a formulação 123 e os parâmetros necessários para determinação do  $M_{R,d}$  – Momento Fletor Resistente de Cálculo (ABNT NBR 8800, 2008).

## **1.5 Ação do vento**

 Devido ao uso de conexões flexíveis nos projetos de estrutura metálica e da alta resistência do aço possibilitar trabalhar-se com peças esbeltas, uma ação muito importante a ser considerada para o dimensionamento de galpões metálicos é o vento (ABNT NBR 8800, 2008).

 Tal ação é resultado de várias condições específicas relacionadas ao local de implantação da 130 obra. O cálculo da ação do vento deve ser realizado a partir do cálculo da força de arrasto  $(F_A)$  e também dos coeficientes de pressão e de forma externos e de pressão interna, o qual requer muito cuidado, principalmente no caso de projetos industriais de galpões, que são em geral, muito permeáveis e de grandes dimensões, proporcionando alta pressão interna devido a ação do vento (ABNT NBR 6123, 1988).

## **2 METODOLOGIA**

 Primeiramente estudou-se o projeto obtido no livro Edifícios Industriais em Aço, 2ª edição, do autor Ildony H. Bellei e da editora PINI (1998). O anexo D do livro apresenta um projeto completo de um galpão em pórtico de alma cheia, o qual foi adaptado. O pórtico principal da estrutura foi modelado, seus perfis foram pré-dimensionados e os carregamentos inseridos, em ambos os *softwares* específicos para projetos, principalmente para estruturas de aço (Cype3D, do pacote Cype e Robot Structural Analysis Professional, da AUTODESK).

#### **2.1 Descrição do projeto do galpão**

 O trabalho foi baseado no projeto do livro descrito, no qual o autor fez todo o dimensionamento manualmente.

# **2.1.1 Características gerais**

 O projeto de estudo, possui 20 metros de vão entre os eixos das colunas, um total de 48 metros de comprimento, 9 metros de altura para as colunas, um espaçamento de 6 metros entre os pórticos principais e cobertura de chapa zincada trapezoidal.

 Além disso, o sistema estrutural proposto é divido em pórticos bi-engastados de alma cheia (transversal) e em contraventamentos verticais e horizontais (longitudinal). Logo o objeto de estudo principal será o sistema transversal, sendo modelado e analisado por meio dos *softwares*, para posterior comparação de resultados.

**2.1.2 Materiais**

 Com relação a especificação dos materiais a serem utilizados, tem-se que toda a estrutura do pórtico foi em aço ASTM A36. As características do material podem ser constatadas na Tabela 1.

Tabela 1. Características do material utilizado

|     | Aco |                                       |                                  | $F_{U}$ (tf/cm <sup>2</sup> ) $F_{V}$ (tf/cm <sup>2</sup> ) $F_{t}$ e $F_{b}$ (tf/cm <sup>2</sup> ) $F_{V}$ < 0, 4 $F_{V}$ (tf/cm <sup>2</sup> ) |
|-----|-----|---------------------------------------|----------------------------------|----------------------------------------------------------------------------------------------------|
|     |     | $\text{ASTM A36} \geq 4.00 \geq 2.50$ | $\leq 1.50$                      | $\leq 1.00$                                                                                                    |
| 157 |     |                                       | Fonte: Adaptado de BELLEI (1998) |                                                                                                    |

158 As soldas prescritas são com Eletrodo E-70XX com  $F_U$ =4,92 tf/m<sup>2</sup>. Já os materiais dos 159 parafusos das ligações são ASTM A325 ( $F_{U}$ =7,25 tf/m<sup>2</sup>) para ligações principais e ASTM A307 160  $(F_U=4.15 \text{ tf/m}^2)$  para ligações secundárias.

# **2.1.3 Seção típica e plano de cobertura**

 O projeto possui um pórtico típico que se repete ao longo do galpão, o qual é objeto de estudo principal. A Figura 3 apresenta a seção típica do pórtico e o plano de cobertura do galpão, que mostra a vista superior com o distanciamento entre os pórticos.

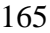

#### Figura 3. Seção típica e plano de cobertura

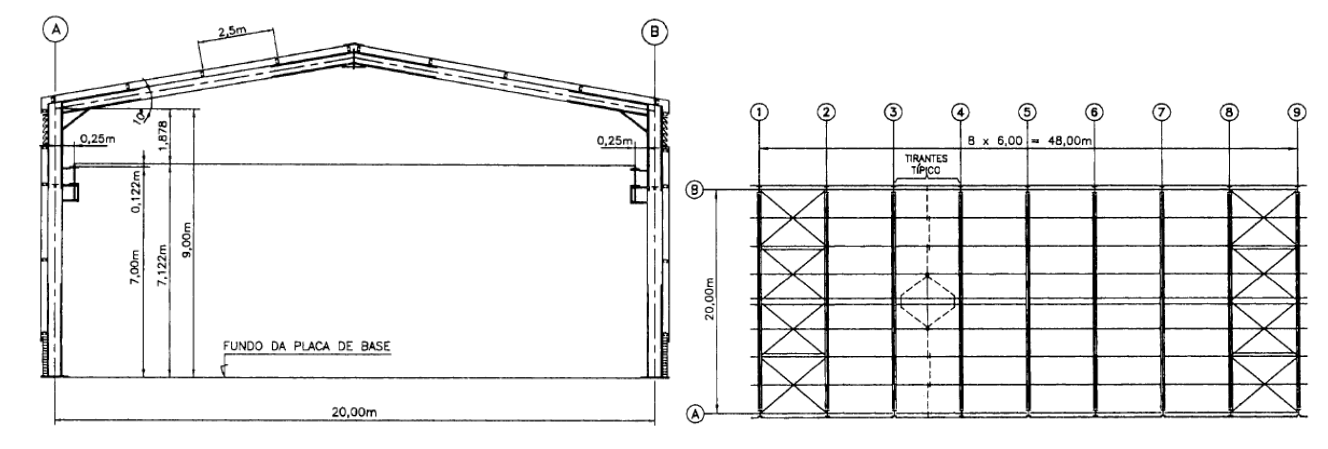

Fonte: Adaptado de BELLEI (1998)

# **2.1.4 Cargas**

 A carga permanente (CP) é estimada para cada parte da estrutura. Para as vigas foi considerado o peso das chapas de tapamento, das terças e dos tirantes, resultando em uma carga distribuída de 77 Kgf/m (quilograma força por metro). Para as colunas, foi considerado o tapamento lateral, resultando em uma carga concentrada no topo de 683 Kgf (quilograma força). Já a carga acidental (CA) é de 90 Kgf/m (quilograma força por metro), aplicada nas vigas.

 Com relação ao vento, o carregamento é calculado conforme as prescrições da ABNT NBR 175 6123 (1988). Inicialmente adotou-se uma velocidade básica do vento  $V_0$ =35 m/s (metros por 176 segundo). O fator topográfico foi escolhido considerando o terreno como plano, logo  $S_1 = 1$ . Já para o fator de rugosidade, adotou-se Categoria IV, Classe B e maior dimensão entre 20 e 50 metros. Para o fator estatístico, considerou-se que a edificação se enquadrava no grupo 3 (Edificações e instalações 179 industriais com baixo fator de ocupação), logo  $S_3 = 0.95$ . Com isso, obteve-se os valores para  $S_2$ , para 180 velocidade característica ( $V_k$ ) e para a pressão dinâmica ( $q_k$ ), variando com a altura, conforme é apresentado na Tabela 2.

182 Tabela 2. Valores de  $S_2$ ,  $V_k$  e  $q_k$ , variando com a altura

|     | H               | ാ    | $V_{k}$ (m/s)                    | $q_k$ (Kgf/m <sup>2</sup> ) |
|-----|-----------------|------|----------------------------------|-----------------------------|
|     | <5m             | 0.76 | 25,27                            | 39,91                       |
|     | 10 <sub>m</sub> | 0.83 | 27,60                            | 47,61                       |
|     | 11 <sub>m</sub> | 0.84 | 27.93                            | 48.76                       |
| 183 |                 |      | Fonte: Adaptado de BELLEI (1998) |                             |

 Posteriormente foram calculados os coeficientes de pressão e de forma externos para as paredes laterais e para o telhado, os coeficientes de pressão interna, analisadas as possíveis combinações e obtidos os diagramas finais de vento para o pórtico típico, sendo que como resultado foram obtidos dois diagramas (V1 e V2) para serem combinados com as demais cargas posteriormente. Tais resultados, são apresentados a seguir na Figura 4.

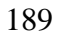

Figura 4. Carregamentos de vento no pórtico

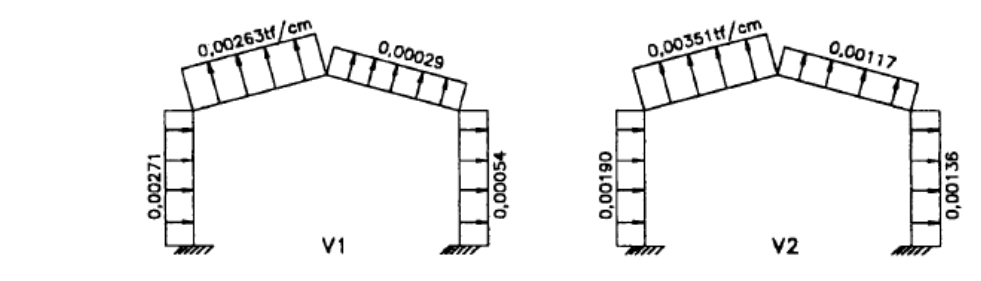

 Para a ponte rolante, foram consideradas as cargas apresentadas na Figura 5, sendo que os momentos gerados pela excentricidade do console foram aplicados diretamente na coluna.

Figura 5. Carregamentos devido a ponte rolante

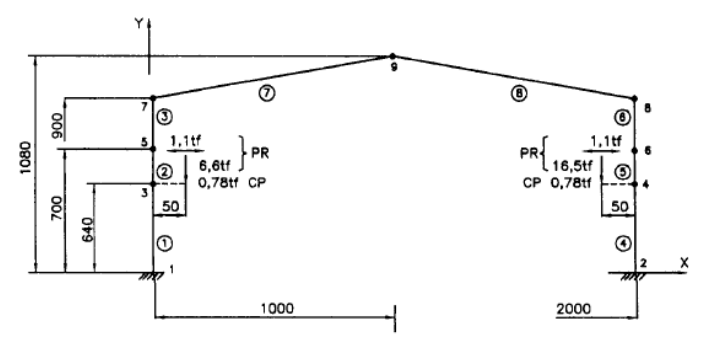

Fonte: Adaptado de BELLEI (1998)

# **2.2 Dimensionamento utilizando o** *software* **Cype 3D**

Fonte: Adaptado de BELLEI (1998)

 No *software* Cype 3D inicia-se criando uma nova obra vazia no programa e fornecendo as configurações iniciais de normas, nesse caso a ABNT NBR 8800:2008, de materiais para os perfis, para esse projeto aço ASTM A36, de hipóteses adicionais de ações e materiais para as ligações, que serão apresentados a seguir.

# **2.2.1 Modelagem no Cype 3D**

 A modelagem da estrutura é feita com base em um modelo de nós e barras, sendo necessário posteriormente realizar a descrição da disposição dos perfis pensando em um modelo tridimensional.  Todo o lançamento da estrutura é realizado fazendo uso de materiais, perfis, coeficientes de flambagem e flechas admissíveis genéricos, que posteriormente são configurados facilmente. A Figura 6 apresenta o lançamento de barras e nós, a vinculação externa das colunas (engaste com a fundação) e a organização da disposição dos perfis.

209 Figura 6. Lançamento de barras e nós, vinculação externa e disposição dos perfis no Cype 3D

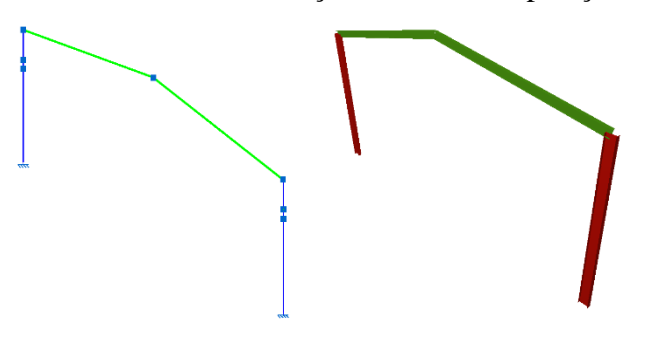

210

211 Fonte: Elaborado pelos autores

## 212 **2.2.2 Pré-dimensionamento (perfis utilizados) no Cype 3D**

 A escolha dos perfis baseou-se em uma adaptação do projeto. O autor realiza os cálculos manualmente, se baseando na norma AISC – ASD 9º/89 – *Specification for Structural Steel Buildings* – *Allowable Stress Design* (Especificações para edificações de aço estrutural – Projeto de tensão admissível), documento elaborado pelo Instituto Americano de Construções em Aço. Logo ao calcular com o Cype 3D, fazendo uso da ABNT NBR 8800:2008, espera-se que os resultados tenham certa divergência. Apesar disso, as dimensões dos perfis do projeto são utilizadas apenas como pré- dimensionamento e o objetivo do trabalho é a comparação dos resultados obtidos nos dois *softwares*. Na Tabela 3, são apresentadas as propriedades principais dos dois perfis definidos para o projeto no *software* Cype 3D e a Figura 7 mostra a representação genérica das dimensões.

222 Tabela 3. Propriedades principais dos perfis utilizados na estrutura no software Cype 3D

| Perfil   | <b>Uso</b>            | α<br>(mm | $\mathbf{D} f$<br>(mm) | $\mathbf{w}$<br>(mm) | $\iota$ f<br>(mm) | $I_x$ (cm <sup>4</sup> ) | $\mathbf{u}$<br>$\text{cm}^4$ | A<br>$\text{cm}^2$ | <b>Massa linear</b><br>(kg/m) |
|----------|-----------------------|----------|------------------------|----------------------|-------------------|--------------------------|-------------------------------|--------------------|-------------------------------|
| PS500x85 | Colunas<br>principais | 500      | 250                    | 9,5                  | l 2.5             | 45626.37                 | 3258.60                       | 107.63             | 85                            |
| VS400x49 | Vigas<br>principais   | 400      | 200                    | 6,3                  | 9,5               | 17393.01                 | 1267.46                       | 62.00              | 49                            |

# 223 Fonte: Elaborado pelos autores 224 Figura 7. Representação genérica das dimensões dos perfis

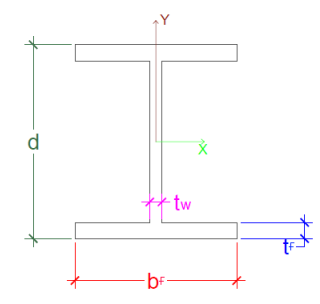

226 Fonte Elaborado pelos autores

- Ao fim desse processo, faz-se a definição dos materiais para cada perfil, que já foram descritos
- no item 2.1.2.

# **2.2.3 Efeitos de flambagem no Cype 3D**

 A configuração dos efeitos de flambagem é realizada para cada barra do projeto, por meio da 231 inserção dos comprimentos de flambagem  $(L_k)$ , retirados do projeto do autor Ildony H. Bellei. A Figura 8 mostra a configuração de flambagem adotada para as colunas e para as vigas, respectivamente. É importante destacar que o programa sempre considera os eixos locais como são mostrados na imagem.

Figura 8. Descrição da flambagem das colunas e das vigas, respectivamente, para o Cype 3D

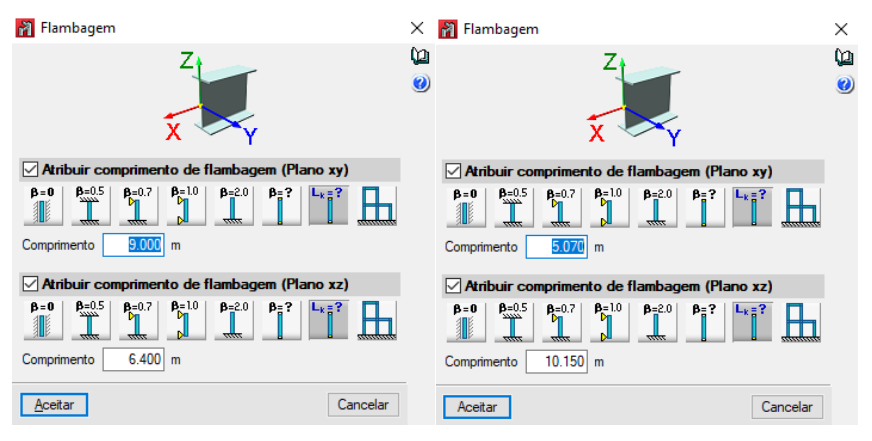

# Fonte: Elaborado pelos autores

238 Para o caso da flambagem lateral, também foi inserido o comprimento destravado  $(L_b)$ , referente ao projeto. Tal configuração é apresentada na Figura 9, para colunas e vigas, respectivamente.

Figura 9. Descrição da flambagem lateral das colunas e das vigas, respectivamente, para o Cype 3D

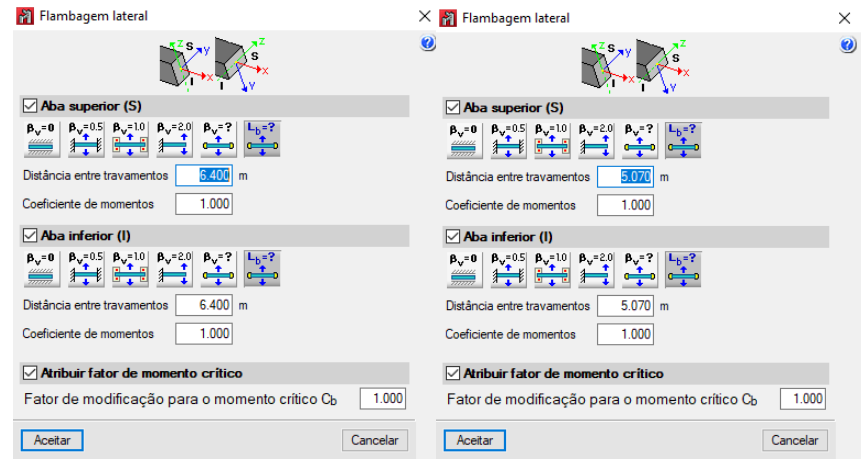

- 
- Fonte: Elaborado pelos autores

Depois de fazer todas as configuraçõesrelacionadas a flambagem, é feita a definição das flechas

admissíveis.

#### **2.2.4 Flecha máxima admissível no Cype 3D**

 Para realizar os ajustes de flecha máxima, foi consultada a tabela C.1 do anexo C da ABNT NBR 8800:2008, a qual faz as delimitações adequadas. No programa é possível escolher entre flecha máxima absoluta, ativa absoluta, máxima relativa e ativa relativa. Uma vez que a tabela consultada apresenta as flechas máxima relativas, que são relacionadas ao vão (L), nesse projeto foram utilizadas as mesmas condições. Sendo assim, foi definido para as colunas uma flecha máxima de L/300 e para as vigas L/250. Após configurar os limites para as flechas, faz-se o processo de inserção dos carregamentos.

# **2.2.5 Ações e combinações no Cype 3D**

 Inicialmente, é necessário adicionar as hipóteses de carga a serem utilizadas. O programa já considera o peso próprio dos elementos estruturais. Baseando-se nas cargas de projeto apresentadas, foram adicionadas mais uma hipótese para cargas permanentes, duas para ponte rolante, duas para vento e uma para cargas acidentais.

 O vento foi adicionado em duas hipóteses separadas e como carga distribuída linearmente no pórtico, sendo considerados os eixos locais dos perfis, conforme o que foi apresentado na Figura 4. As cargas da ponte rolante também foram inseridas em duas hipóteses separadas, afim de considerar o fato da carga horizontal atuar em sentidos diferentes, sendo cargas pontuais e momentos aplicados diretamente nas colunas, como indicado na Figura 5.

 Os valores de carregamento permanente e acidental são citados no item 2.1.4, sendo que o carregamento permanente das vigas é inserido como carga distribuída linearmente assim como o acidental. Já o carregamento permanente das colunas é inserido como carga concentrada no topo. Para esses, são considerados os eixos globais da estrutura.

 Com relação as combinações previstas em norma, o *software* já realiza todas as combinações possíveis e realiza o dimensionamento para o pior caso. Por fim, é realizado o cálculo do pórtico, com a ferramenta automática que faz as verificações de acordo com os documentos normativos e possibilita fazer as verificações, analisar perfis, diagramas de esforços e deformações.

# **2.3 Dimensionamento utilizando o** *software* **Robot Structural Analysis Professional**

 Para se iniciar a modelagem é preciso escolher entre os tipos de projetos disponíveis aquele que mais se adequa ao que irá ser realizado. No caso deste trabalho foi utilizado o projeto de estrutura 3D. Após essa escolha, foram definidas as preferências de trabalho, tais como: unidades de medida a serem utilizadas, unidades de força, características mecânicas dos materiais, deslocamento e ângulo de rotação. Por último foi definido o documento normativo para realização das verificações, nesse caso, o ANSI/ AISC 360-05: *Specification for Structural Steel Buildings* (Especificação para edifícios de aço estrutural), elaborado pelo Instituto Americano de Construção de Aço (*American Institute of Steel Construction*). Para as ligações, foi usado o Eurocode 3: *Design of steel structures – Part 1-8:* 

 *Design of joints* (Projeto de Estruturas de Aço – Parte 1-8: Projeto de ligações), elaborado pelo Comitê Europeu de Padronização. O motivo dessas escolhas é a ausência das normas brasileiras e o fato de que a norma de projetos de estruturas de aço vigente no Brasil (ANBT NBR 8800:2008) tem como referências normativas principais as duas que foram definidas.

# 285 **2.3.1 Modelagem no Robot**

286 Finalizada a etapa de definições básicas de trabalho, é possível dar início ao processo de 287 modelagem. Primeiramente foram definidos os eixos, sendo X e Y os eixos que compõem o plano 288 horizontal e Z o eixo que define a altura.

 A modelagem no programa consiste no lançamento de barras, que é feito selecionando o ponto inicial e final da mesma, que é considerada como uma linha que passa no eixo do centro de gravidade do perfil escolhido. Em seguida foram lançados os apoios presentes em cada base de pilar, nesse caso, engastes. A Figura 10 mostra a estrutura modelada e os apoios utilizados.

293 Figura 10. Lançamento do pórtico e dos apoios no Robot

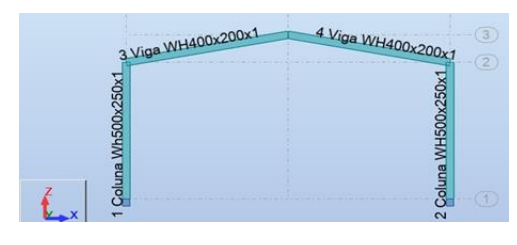

294

295 Fonte: Elaborado pelos autores

# 296 **2.3.2 Pré-dimensionamento (perfis utilizados) no Robot**

297 Os perfis utilizados durante a modelagem do edifício industrial no *software* Robot Structural, 298 assim como no Cype 3D, foram obtidos no projeto adaptado mencionado anteriormente.

 Apesar do Robot Structural contar com uma vasta biblioteca de perfis metálicos estruturais, o mesmo não apresenta perfis brasileiros. Devido a isso, foram buscados dentro dos catálogos disponíveis, perfis com as características geométricas mais próximas aos perfis descritos no item 2.2.2, para uma comparação mais justa dos resultados. As características dos perfis utilizados estão dispostas na Tabela 4, também de acordo com a disposição genérica da Figura 7.

304 Tabela 4. Propriedades principais dos perfis utilizados na estrutura no Robot

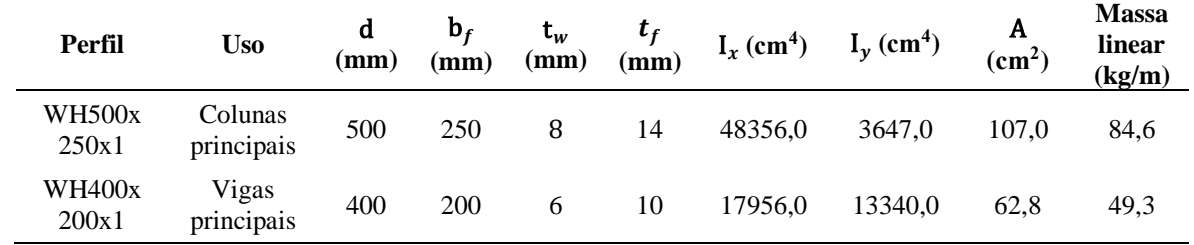

305 Fonte: Elaborado pelos autores

# **2.3.3 Materiais no Robot**

 Seguindo o item 2.1.2, todas as peças que constituem o pórtico modelado neste trabalho, são de aço A-36 250MPa. Por não existir tal material nas bibliotecas do *software*, foi criado um novo aço com caracteristicas identicas as descritas per norma ABNT NBR 8800:2008.

#### **2.3.4 Efeitos de flambagem no Robot**

 Para que os efeitos da flambagem sejam avaliados, esses devem ser inseridos através da aba "Definição de membro", onde é possível definir todos os parâmetros necessários para a análise da estrutura com relação a esse quesito. Através dessa, foram inseridos os valores de comprimento de 314 flambagem  $(L_k)$ , assumidos pelo projeto adaptado já mencionado. Na Figura 11 são mostrados os valores para colunas e vigas, respectivamente.

Figura 11. Descrição da flambagem das colunas e vigas, respectivamente, no Robot

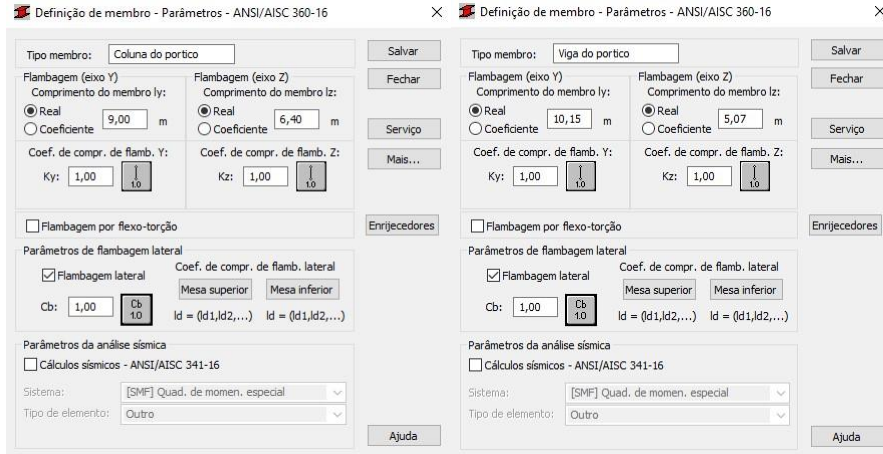

### Fonte: Elaborado pelos autores

 Já para a consideração da flambagem lateral, foram adicionados manualmente os valores dos comprimentos destravados ( $L<sub>b</sub>$ ). Os mesmos são demonstrados na Figura 12. Destaca-se que tais valores foram considerados iguais para a mesa superior e inferior de cada perfil.

Figura 12. Descrição da flambagem lateral das colunas e das vigas, respectivamente, no Robot

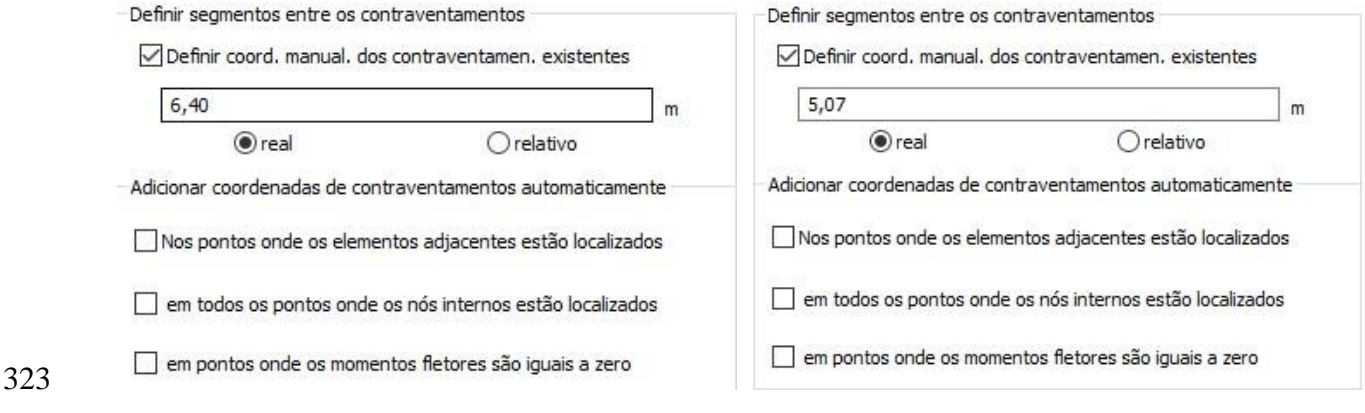

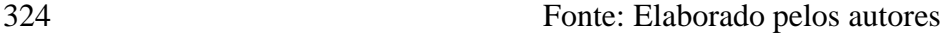

# **2.3.5 Flecha máxima admissível no Robot**

 Com o intuito de obedecer aos padrões normativos brasileiros, assim como foi feito no Cype 3D, foram adotados os valores de deslocamento máximo disponíveis na tabela C.1 do anexo C da norma ABNT NBR8800:2008l, sendo L/300 para as colunas e L/250 para as vigas, onde "L" é o comprimento da barra.

### **2.3.6 Ações e combinações no Robot**

 O primeiro passo para fazer o lançamento dos carregamentos sobre a estrutura é criar cada uma das hipóteses de cargas atuantes através do menu "Cargas", na guia "Tipo de carga". Nessa fase é necessário informar a natureza da carga a ser criada. Feito isso, adiciona-se os carregamentos diretamente aos membros do pórtico. O peso próprio, assim como no Cype 3D, é considerado automaticamente pelo software. Os demais carregamentos foram lançados considerando as mesmas hipóteses utilizadas no Cype 3D.

 Finalizado o lançamento de todas as cargas em suas respectivas peças, foram criadas as combinações das cargas existentes. O Robot oferece a opção de realizar as mesmas automaticamente, porém optou-se por fazê-las manualmente com a finalidade de obedecer aos parâmetros normativos da ABNT NBR 8800:2008 e se aproximar ao máximo com o que foi feito pelo Cype 3D.

# **3 RESULTADOS E DISCUSSÃO**

 Os *softwares* fazem as análises estruturais pertinentes e as verificações de acordo com os documentos normativos. Após o cálculo, é possível obter-se os esforços na estrutura, os deslocamentos, os relatórios de verificações e as ligações estabelecidas. Também é feito um dimensionamento otimizado, no qual o próprio programa verifica quais são os perfis mais econômicos para o sistema modelado.

# **3.1 Diagramas de esforços solicitantes**

 $S\$ ão gerados diagramas de vários tipos de esforços, tais como axial (N), cortante (V<sub>v</sub> e V<sub>z</sub>), 349 momento torsor  $(M_t)$  e momento fletor  $(M_y \in M_z)$ . Os valores dos máximos e dos mínimos podem ser observados na Tabela 5 a seguir, para ambos os *softwares*, de acordo com a descrição da Figura 13.

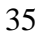

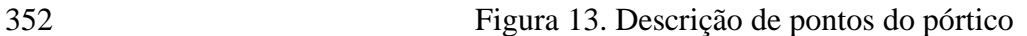

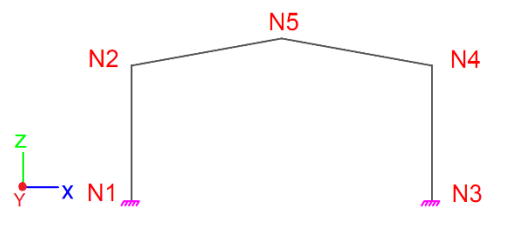

Fonte: Elaborado pelos autores

355 Tabela 5. Esforços solicitantes máximos calculados pelos programas

| <b>Barra</b> |      | N(f)                |              | $V_{\tau}$ (tf)           |              | $M_{\nu}$ (tf.m) |              |  |
|--------------|------|---------------------|--------------|---------------------------|--------------|------------------|--------------|--|
|              |      | Cype 3D             | <b>Robot</b> | Cype 3D                   | <b>Robot</b> | Cype 3D          | <b>Robot</b> |  |
| $N1-N2$      | Mín. | $-15,290$           | $-15,286$    | $-3,018$                  | $-2,972$     | $-8,772$         | $-8,988$     |  |
|              | Máx. | 2,296               | 2,295        | 3,148                     | 3,166        | 10,932           | 11,297       |  |
| $N3-N4$      | Mín. | $-29,861$           | $-29,871$    | $-3,148$                  | $-3,166$     | $-7,576$         | $-7,476$     |  |
|              | Máx. | 0,407               | 0,417        | 1,167                     | 1,167        | 12,257           | 12,202       |  |
|              | Mín. | $-3.453$            | $-3.480$     | $-2.309$                  | $-2.312$     | $-6.847$         | $-7,283$     |  |
| $N2-N5$      | Máx. | 1,325               | 1,324        | 3,001                     | 2,994        | 7,103            | 7,664        |  |
|              | Mín. | $-3,404$            | $-3,433$     | $-2,279$                  | $-2,286$     | $-6,576$         | $-7,020$     |  |
| $N4-N5$      | Máx. | 1,553               | 1,555        | 1,134                     | 1,131        | 5,501            | 5,649        |  |
|              |      | T.<br>$\sim$ $\sim$ | T11          | $\mathbf{1}$ $\mathbf{1}$ |              |                  |              |  |

356 Fonte: Elaborado pelos autores

Para o esforço cortante no eixo "y"  $(V_v)$ , o momento torsor  $(M_t)$  e o momento fletor no eixo 358 "z" (M<sub>z</sub>), foram obtidos valores nulos. Conforme apresentado, os dois *softwares* obtiveram valores de esforços com pequenas diferenças, que variam de um para o outro conforme o ponto analisado. As maiores foram: 0,029tf (tonelada força) para o esforço axial (N), 0,046tf (tonelada força) para o 361 esforço cortante em "z" (V<sub>z</sub>) e 0,561 tf.m (tonelada força vezes metro) para o momento fletor em "y" (M<sub>y</sub>). Isso pode ser justificado pela divergência no carregamento de peso próprio gerado automaticamente, já que os perfis utilizados são semelhantes, mas não idênticos. Além disso, a forma de análise realizada também pode ser considerada, uma vez que mesmo sabendo que os dois *softwares* utilizam o método dos elementos finitos, há a possibilidade de gerarem esforços um pouco diferentes. **3.2 Deslocamentos**

367 Em relação aos deslocamentos, são calculados os de translação ( $D_x$ ,  $D_y$  e  $D_z$ ) e também os de 368 rotação dos pontos  $(G_x, G_y, G_z)$ . Também de acordo com a descrição apresentada na Figura 13, os 369 valores mínimos e máximos são mostrados na Tabela 6.

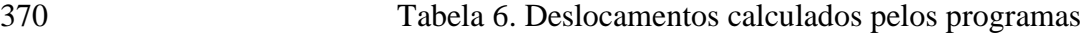

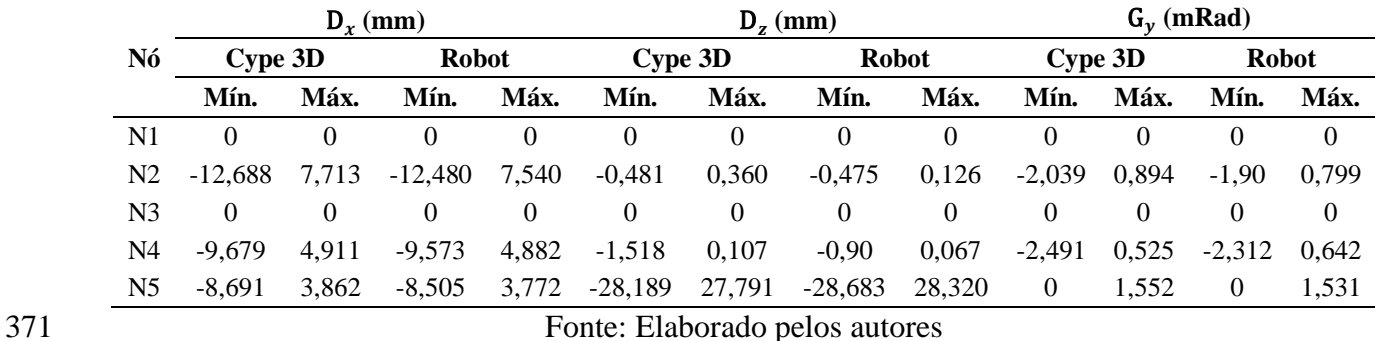

372 Os *softwares* obtiveram valores nulos de deslocamento de translação no eixo "y" (D<sub>v</sub>) e de 373 rotação para os eixos "x" e "z" ( $G_r$  e  $G_z$ ). Comparando os valores apresentados, é possível observar 374 que novamente os valores não são idênticos e que variam de um ponto para o outro, porém as 375 diferenças são pequenas, sendo as maiores: 0,208 mm para o deslocamento de translação em "x" ( $D_x$ ), 376 0,618mm para o deslocamento de translação em "z"  $(D_z)$  e de 0,179mm.Rad para o deslocamento de 377 rotação em "y"  $(G_v)$ . Tal resultado pode-se justificar também pela diferença no carregamento de peso próprio e pelas diferenças na utilização do método dos elementos finitos, da mesma forma como ocorre no caso dos esforços. Como os deslocamentos tem escala pequena, qualquer variação gera alterações em seus valores.

## **3.3 Verificação dos perfis**

 O *software* realiza as verificações determinadas em norma, para concluir se o perfil escolhido está apto a ser utilizado ou se há algum problema e o mesmo precisa ser alterado. O Cype 3D verifica: limitação do índice de esbeltez, resistência à tração, resistência a compressão, resistência à flexão eixo X, resistência à flexão eixo Y, resistência ao esforço cortante X, resistência ao esforço cortante Y, resistência ao esforço axial e flexão combinados, resistência à torção, resistência ao momento de torção, força axial, momento fletor e cortante, resistência a interações de esforços e momentos de torção, todos esses relacionados à ABNT NBR 8800:2008.

 Já o Robot Structural Analysis Professional verifica: índice de esbeltez, flambagem nos eixos Y e Z, flambagem lateral, resistência a compressão, resistência ao cisalhamento, resistência a flexão e resistência a tração.

 O resultado do programa Cype 3D é que todos os perfis que foram pré-dimensionados (através do cálculo manual) estão aptos para a estrutura. No caso do Robot, o mesmo ocorre, concluindo-se que o sistema está apto para qualquer um dos documentos normativos. Isso não mostra se os perfis são os mais adequados e econômicos, e sim se os utilizados na modelagem são aptos ou não.

# **3.4 Ligações**

 Após o cálculo do pórtico, são geradas as ligações automáticas. Feito isso, com a ferramenta de edição, é feita a análise para cada uma delas. Nesse passo, realiza-se as configurações necessárias quanto ao método de ligação (soldada ou aparafusada), ao material utilizado, à disposição de enrijecedores e às características da placa de ancoragem. As ligações de viga com coluna e de viga com viga foram definidas como parafusadas, conforme consultado no projeto base. Com todas as configurações, os programas geram a ligação mais adequada. Para as placas de base dos pilares, também são dimensionados os chumbadores necessários.

 Para as ligações geradas pelo Cype 3D, no encontro do pilar com a base da fundação, tem-se a utilização de uma placa base de 450x700mm com espessura de 25mm e quatro parafusos de ancoragem de 25,4mm de diâmetro e comprimento total de 900mm (incluindo a dobra na ponta) em direção ao concreto da fundação. Foi utilizada solda E70XX para unir a coluna na placa base e também para melhorar a ligação dos chumbadores a ela.

 Já para a ligação entre a coluna e a viga, observa-se uma chapa frontal para a viga, de 220x510mm e espessura de 11mm com 12 parafusos M12x50, além de dois enrijecedores, um horizontal e outro inclinado. Para essa, a solda utilizada foi E70XX para unir a viga à chapa frontal e

para ligação dos enrijecedores.

 Por fim, para a ligação entre as duas vigas, também foram utilizadas chapas frontais, de 220x430mm com 10mm de espessura, com 8 parafusos M16x55. Para solda dos perfis às chapas, foi usada solda E70XX. As ligações geradas no programa são evidenciadas na Figura 14.

Figura 14. Ligações geradas pelo Cype 3D

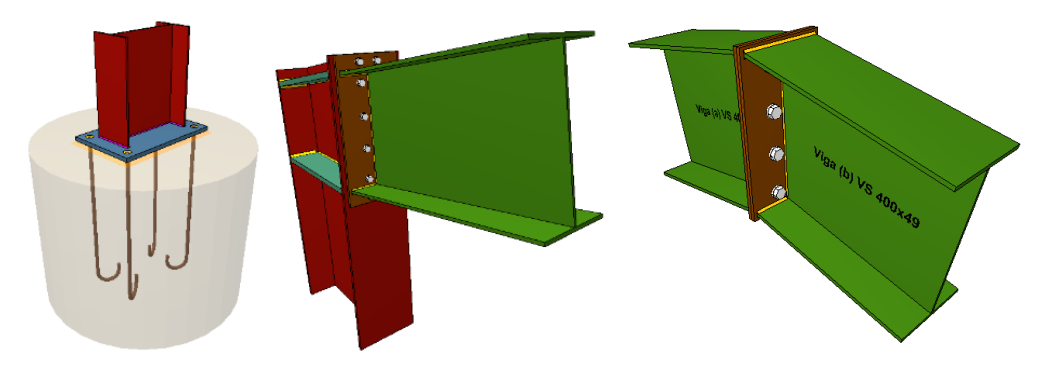

Fonte: Elaborado pelos autores

 Em relação as ligações geradas pelo Robot, tem-se para a ligação entre o pilar e a base da fundação, a utilização de uma placa de base de 1000x500mm e espessura de 25mm, ancoragem feita com 4 parafusos, com 22mm de diâmetro e 1016mm de comprimento (incluindo a dobra na ponta), cunha de 100mm e soldas de 5mm com a placa principal e 8mm com a cunha.

 No caso da ligação entre a coluna e a viga, obteve-se uma placa frontal de 427x200mm com 20mm de espessura, 10 parafusos 16mm, classe A307 distribuídos em duas colunas com 5 parafusos em cada, dois enrijecedores de 5mm de espessura, solda no enrijecedores de 5mm, solda na alma com 6mm e solda nas mesas superior e inferior com 7mm.

 Por último, para a ligação entre as duas vigas utilizou-se placa frontal de 526x200mm com 20mm de espessura, com 10 parafusos dispostos em duas colunas, os mesmos também foram de 16mm classe A307, solda na alma com 5mm e nas mesas com 7mm. A Figura 15 mostra as ligações geradas pelo *software* Robot Structural.

Figura 15. Ligações geradas pelo Robot Structural

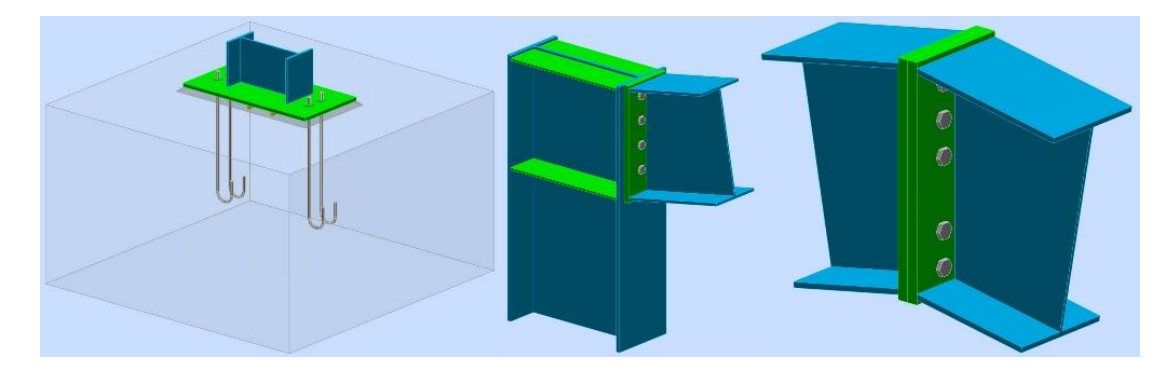

Fonte: Elaborado pelos autores

 No apêndice A, encontra-se os detalhamentos de todas as ligações geradas por ambos os *softwares*, onde observa-se todas as outras dimensões e materiais não descritos anteriormente. É possível observar uma semelhança, inclusive com relação aos materiais e as dimensões dos componentes, porém o Robot Structural foi mais conservador para todas as conexões, sendo essas mais robustas.

 Primeiramente para a ligação pilar-fundação, o Robot obteve placa base maior (0,185m² a mais), parafusos de menor diâmetro (4mm a menos) porém mais compridos (116mm a mais), além de apresentar necessidade da presença de uma cunha para ancoragem à fundação. Com relação a ligação coluna-viga, o mesmo calculou uma chapa frontal menor (0,03m² a menos) porém bem mais espessa (9mm a mais) e uma menor quantidade de parafusos (2 a menos), porém de maior diâmetro (4mm a mais). Por fim, para a ligação viga-viga, o Robot calculou uma placa frontal maior (0,01m²) e bem mais espessa (10mm a mais) e a quantidade de parafusos também foi maior (2 a mais) sendo esses de mesmo diâmetro. Essas diferenças podem ser justificadas pela forma com que o programa realiza as análises para geração da ligação ou pela pequena diferença das duas normativas utilizadas.

 O Cype 3D se apresenta mais eficiente que o Robot Structural na geração dos relatórios e detalhamentos automáticos dessas ligações além de possibilitar a configuração do tipo de solda a ser utilizado nas conexões. Com isso, o Cype se faz mais viável do ponto de vista profissional e executivo.

- Ao fim de todo esse processo (modelagem e cálculo), é possível gerar a vista tridimensional do pórtico em ambos os *softwares*. A Figura 16 mostra os pórticos finais gerados.
- 

Figura 16. Estrutura 3D do pórtico final gerado pelo Cype 3D e pelo Robot Structural

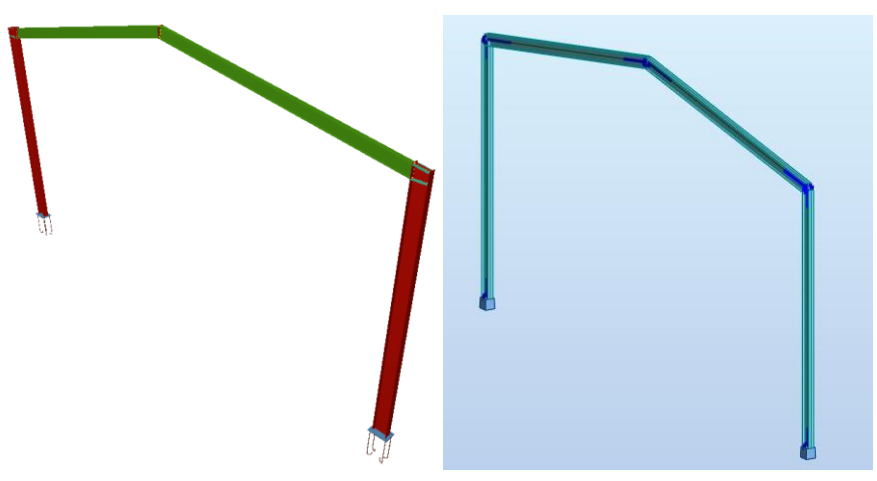

Fonte: Elaborado pelos autores

**3.5 Dimensionamento otimizado**

 Como mencionado anteriormente, os dois *softwares* realizam um cálculo de forma a encontrar os perfis mais econômicos que satisfazem as condições impostas pelos carregamentos, de acordo com

as verificações exigidas pelos documentos normativos.

460 Dessa forma, a Tabela 7 mostra os perfis escolhidos pelos programas para substituírem os pré-

461 dimensionados da forma mais eficiente possível.

| <b>Software</b>   | Perfil      | <b>Uso</b>            | d<br>(mm) | $\mathbf{b}_f$<br>(mm) | $t_w$<br>(mm) | $t_f$<br>(mm) | $I_x$ (cm <sup>4</sup> ) | $\mathbf{I}_{y}$<br>(cm <sup>4</sup> ) | A<br>(cm <sup>2</sup> ) | <b>Massa</b><br>linear<br>(kg/m) |
|-------------------|-------------|-----------------------|-----------|------------------------|---------------|---------------|--------------------------|----------------------------------------|-------------------------|----------------------------------|
| Cype 3D           | VS400x78    | Colunas<br>principais | 400       | 200                    | 6,3           | 19,0          | 30093,94                 | 2534,09                                | 98,81                   | 78                               |
|                   | VS400x33    | Vigas<br>principais   | 400       | 180                    | 4,8           | 6,3           | 11090,63                 | 612,71                                 | 41,08                   | 33                               |
| Robot             | WH350x250   | Colunas<br>principais | 350       | 250                    | 6,0           | 10,0          | 16251,0                  | 2604,0                                 | 69,8                    | 54,8                             |
|                   | WH350x175x1 | Vigas<br>principais   | 350       | 175                    | 4,5           | 8             | 9586,0                   | 714                                    | 43                      | 33,8                             |
| Cálculo<br>Manual | PS500x85    | Colunas<br>principais | 500       | 250                    | 9,5           | 12,5          | 45626,37                 | 3258,60                                | 107.63                  | 85                               |
|                   | VS400x49    | Vigas<br>principais   | 400       | 200                    | 6,3           | 9,5           | 17393,01                 | 1267,46                                | 62,00                   | 49                               |

462 Tabela 7. Perfis otimizados pelos programas

#### 463 Fonte: Elaborado pelos autores

464 Observa-se que foi possível tornar a estrutura mais leve e consequentemente mais econômica 465 com a mudança dos perfis, visto que agora a resistência dos mesmos é aproveitada de forma 466 otimizada, quando comparado aos perfis utilizados no pré-dimensionamento.

 Avaliando primeiramente as barras que constituem as vigas, é possível constatar que o perfil gerado pelo Cype 3D é 0,8kg/m (quilogramas por metro) mais leve quando comparado ao perfil estabelecido pelo Robot Structural. Já para os perfis utilizados nas colunas, vê-se que o Robot Structural utiliza um perfil que é 23,2 kg/m (quilogramas por metro) mais leve quando comparado ao perfil produzido pelo Cype 3D, logo observa-se uma grande discrepância entre a massa linear dessas 472 peças.

 Considerando que o pórtico possui duas colunas de 9 metros e duas vigas de 10,16 metros de comprimento, tem-se para o Cype 3D um peso total do pórtico de 2074,56 kg (quilogramas) e para o Robot Structural, tem-se 1673,22kg (quilogramas). Logo o segundo foi mais econômico, sendo 401,34kg mais leve no total, ou seja, 19,35%.

# 477 **4 CONCLUSÕES**

 Uma grande dificuldade encontrada atualmente por engenheiros projetistas é a escolha de um *software* de cálculo estrutural que proporcione agilidade e possibilite fazer análises mais complexas, com a segurança requerida. A grande maioria, tende a trabalhar ao longo da vida profissional com o primeiro programa que aprendeu, devido à dificuldade em aprender diversos deles. O objetivo desse estudo foi entender as diferenças entre o Cype 3D e o Robot Structural, nos quesitos de modelagem e também nos resultados encontrados.

 Ambos os programas proporcionam grande facilidade no processo de modelagem, porém o Cype 3D possui interface mais intuitiva, que mostra claramente as configurações e descrições a serem realizadas. Por outro lado, o Robot tem a vantagem de se modelar diretamente no modelo tridimensional da estrutura e não com a utilização de nós e barras. Além disso, tem-se o fato de estar integrado com o conceito *Building Information Modeling* (BIM) e com isso apresentar a possibilidade do uso conjunto com o *software* Revit, também da Autodesk.

 Outro ponto a ser destacado é o que *software* Cype 3D possui a norma brasileira NBR 8800:2008 para realização das verificações, já o Robot possui somente as normas que são referências para a brasileira, sendo elas a americana ANSI/ AISC 360-05 e a europeia Eurocode 3. Também devido a isso, o primeiro conta com os catálogos de perfis nacionais, proporcionando maior facilidade no momento do dimensionamento, enquanto para o Robot há a necessidade da criação de um perfil ou da busca por um perfil de mesmas características em catálogos de outros países.

 Constata-se que no quesito da obtenção de resultados, ambos os *softwares* são próximos, apresentando pequenas diferenças. Para os esforços, a diferença máxima obtida foi de 0,561tf.m a mais no momento fletor em "y" calculado pelo Robot. Já para os deslocamentos, o máximo foi de 0,618mm a mais no deslocamento em "z" calculado pelo Cype. Com relação as ligações, o Cype 3D é mais eficiente, gerando ligações menos robustas e entregando detalhamentos e relatórios mais completos, enquanto o Robot se destaca na otimização dos perfis da estrutura, encontrando um pórtico 401,34kg (19,35%) mais leve.

 Conclui-se então que qualquer um dos *softwares* estudados proporcionará bons resultados e permitirá ao projetista ser muito mais ágil e preciso ao realizar um projeto estrutural de estrutura de aço. A grande vantagem do Cype 3D é a presença dos documentos normativos nacionais e por outro lado, a do Robot Structural é a maior economia na escolha dos perfis, gerando uma estrutura mais leve.

#### **4.1 Recomendações para trabalhos futuros**

 Uma possibilidade é a análise da estrutura do galpão como um todo, considerando uma modelagem de forma tridimensional com os demais pórticos principais, contraventamento, os tirantes, as colunas frontais e os tapamentos frontal, lateral e superior.

 Além disso, pode ser feita a análise referente aos custos das estruturas geradas por cada *software*, afim de descobrir qual oferece uma opção mais viável de ser executada. Outra opção, é a adição de mais programas para uma comparação mais vasta, como o SAP2000, por exemplo. O tema é pouco estudado e apresenta inúmeras opções para pesquisas futuras.

- **5 REFERÊNCIAS**
- ASSOCIAÇÃO BRASILEIRA DE NORMAS TÉCNICAS (NBR 6123). **Forças devidas ao vento em edificações.** Rio de Janeiro, 1988.
- ASSOCIAÇÃO BRASILEIRA DE NORMAS TÉCNICAS (NBR 8681). **Ações e segurança nas**
- **estruturas – Procedimento.** Rio de Janeiro, 2003.
- ASSOCIAÇÃO BRASILEIRA DE NORMAS TÉCNICAS (NBR 8800). **Projeto de estruturas de**
- **aço e de estruturas mistas de aço e concreto de edifícios.** Rio de Janeiro, 2008.
- AMERICAN INSTITUTE OF STEEL CONSTRUCTION, INC. (AISC ASD 9º/89). **Specification**

**for Structural Steel Buildings – Allowable Stress Design and Plastic Design.** Chicago, Estados

- Unidos da América, 1989.
- AMERICAN INSTITUTE OF STEEL CONSTRUCTION, INC. (ANSI/ AISC 360-05).
- **Specification for Structural Buildings.** Chicago, Estados Unidos da América, 2005.
- BELLEI, I. H. **Edifícios Industriais em Aço: Projeto e Cálculo.** 2. ed. São Paulo (SP): PINI, 1998.
- BRAGA, B. K. G. **Projeto Estrutural de Galpão Metálico Segundo as Recomendações da NBR8800.** 2016. Trabalho de Conclusão de Curso (Bacharelado em Engenharia Mecânica) – Universidade Estadual Paulista, Guaratinguetá, 2016.
- CYPE INGENIEROS, S.A. **Manual do utilizador Cype 3D: exemplo prático.** Braga, Portugal, 2020.
- EUROPEAN COMMITTEE FOR STANDARDIZATION (EN 1993). **Eurocode 3: Design of steel**
- **structures – Part 1-8: Design of joints.** Bruxelas, Bélgica, 2005.
- SEBASTIÃO, L. J. D. **Análise comparativa entre dois softwares de cálculo estrutural.** 2019.
- Dissertação (Mestrado em Engenharia Civil) Escola Politécnica de Leiria, Escola Superior de
- Tecnologia e Gestão, Leiria, Portugal, 2019.

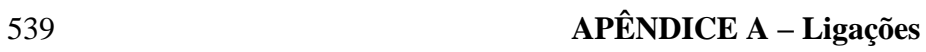

Figura A-1. Ligação base e coluna Cype 3D

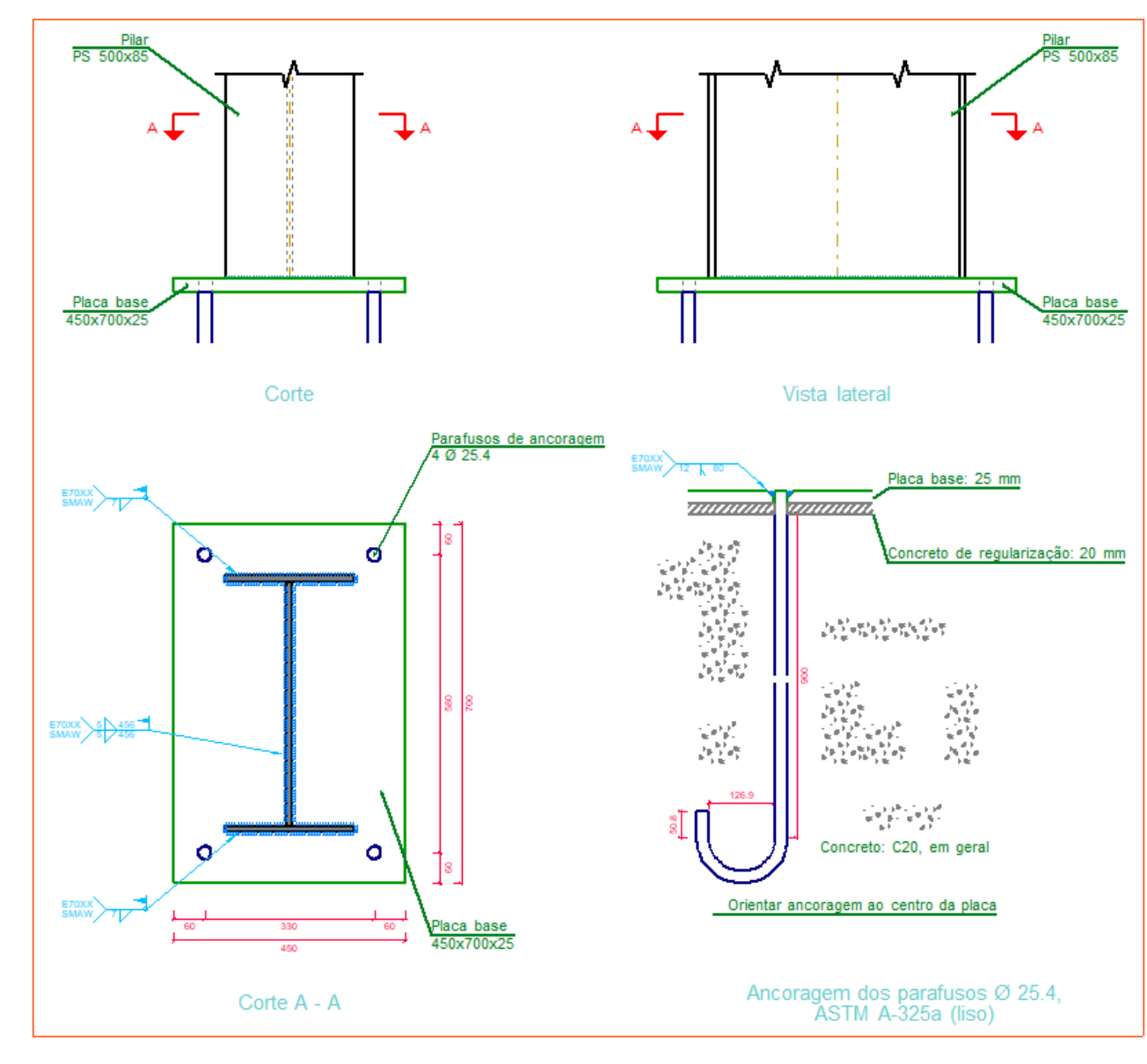

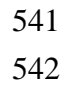

Fonte: Elaborado pelos autores

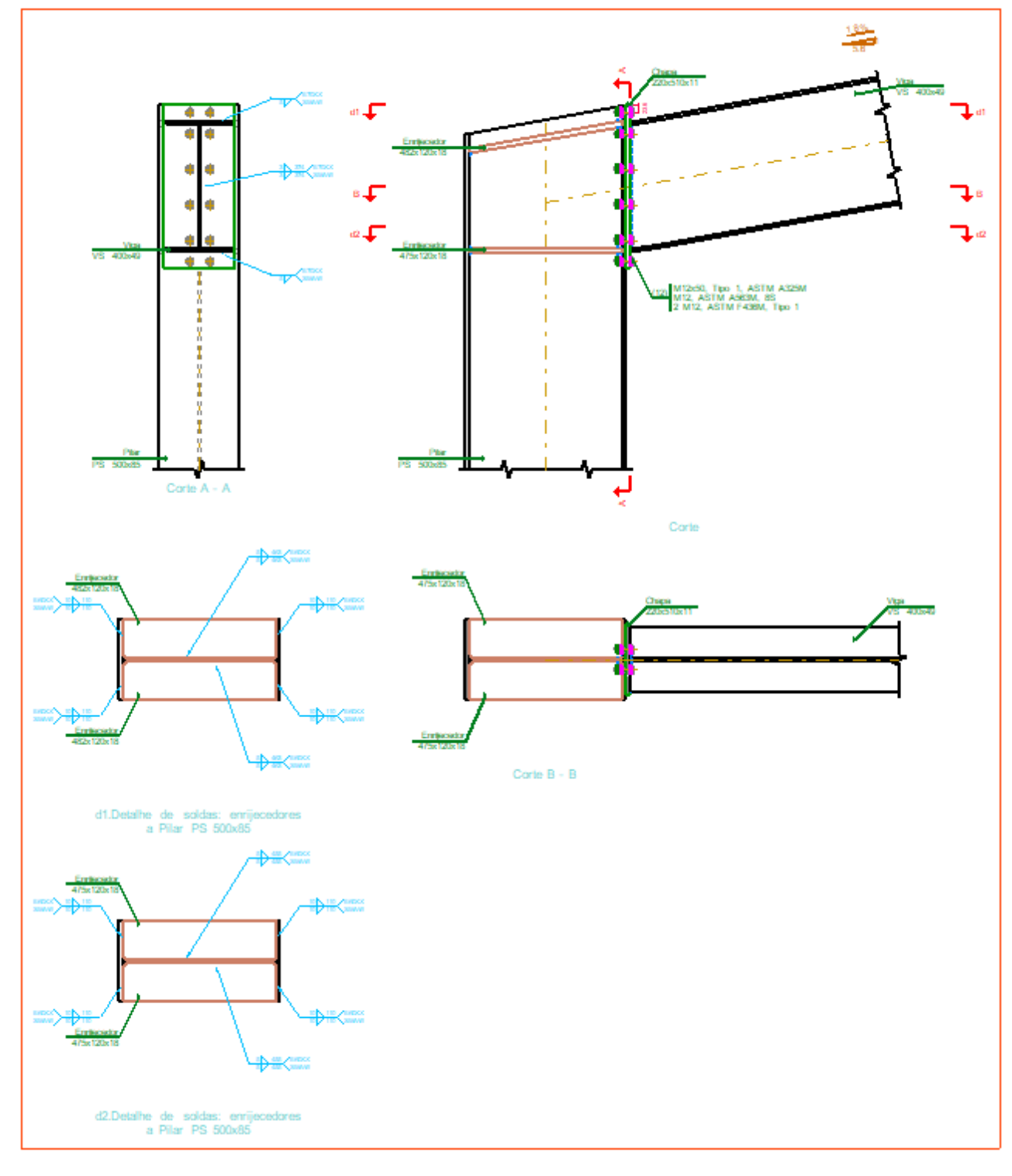

Fonte: Elaborado pelos autores

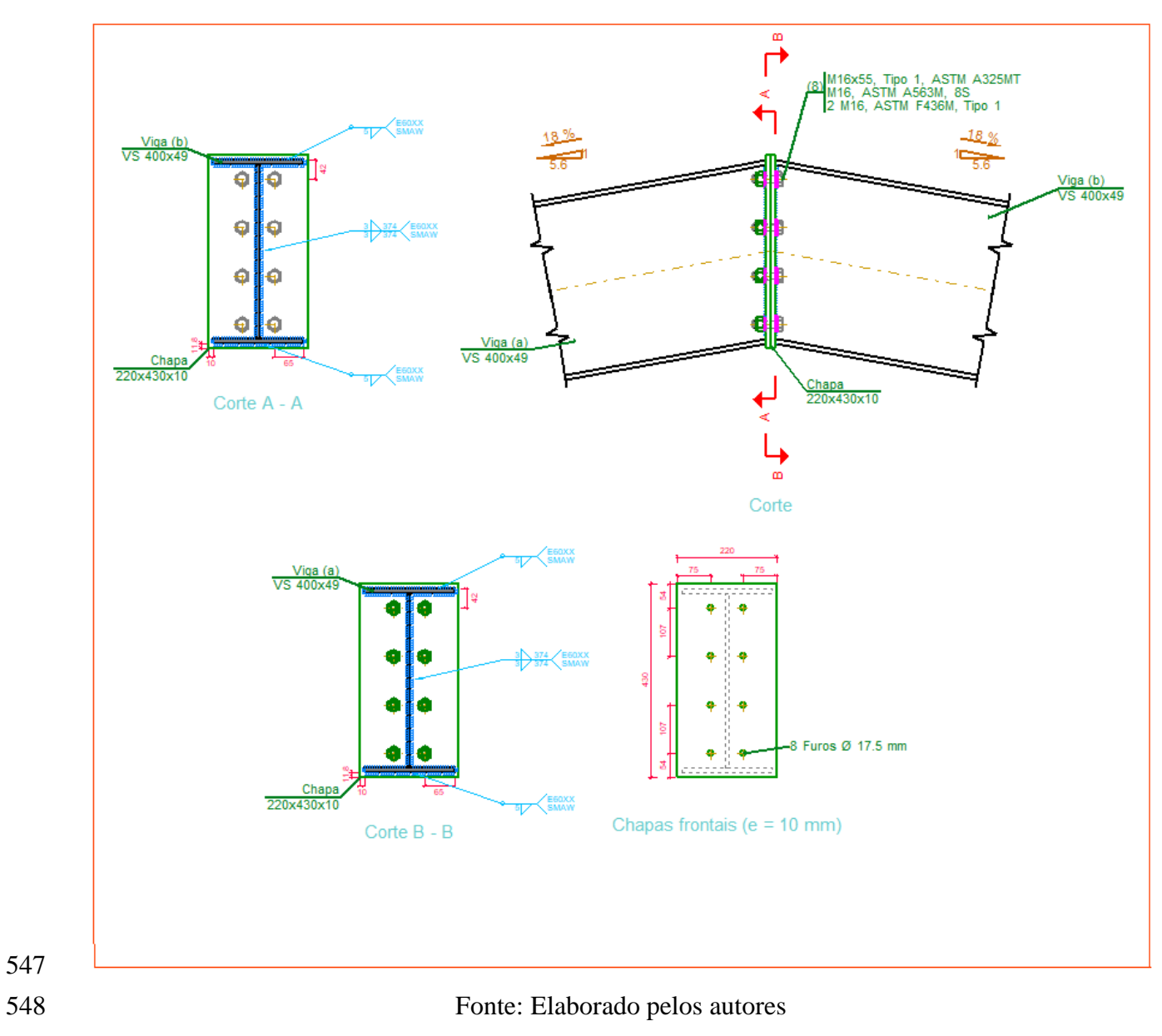

Figura A-4. Ligação base e coluna Robot Structural

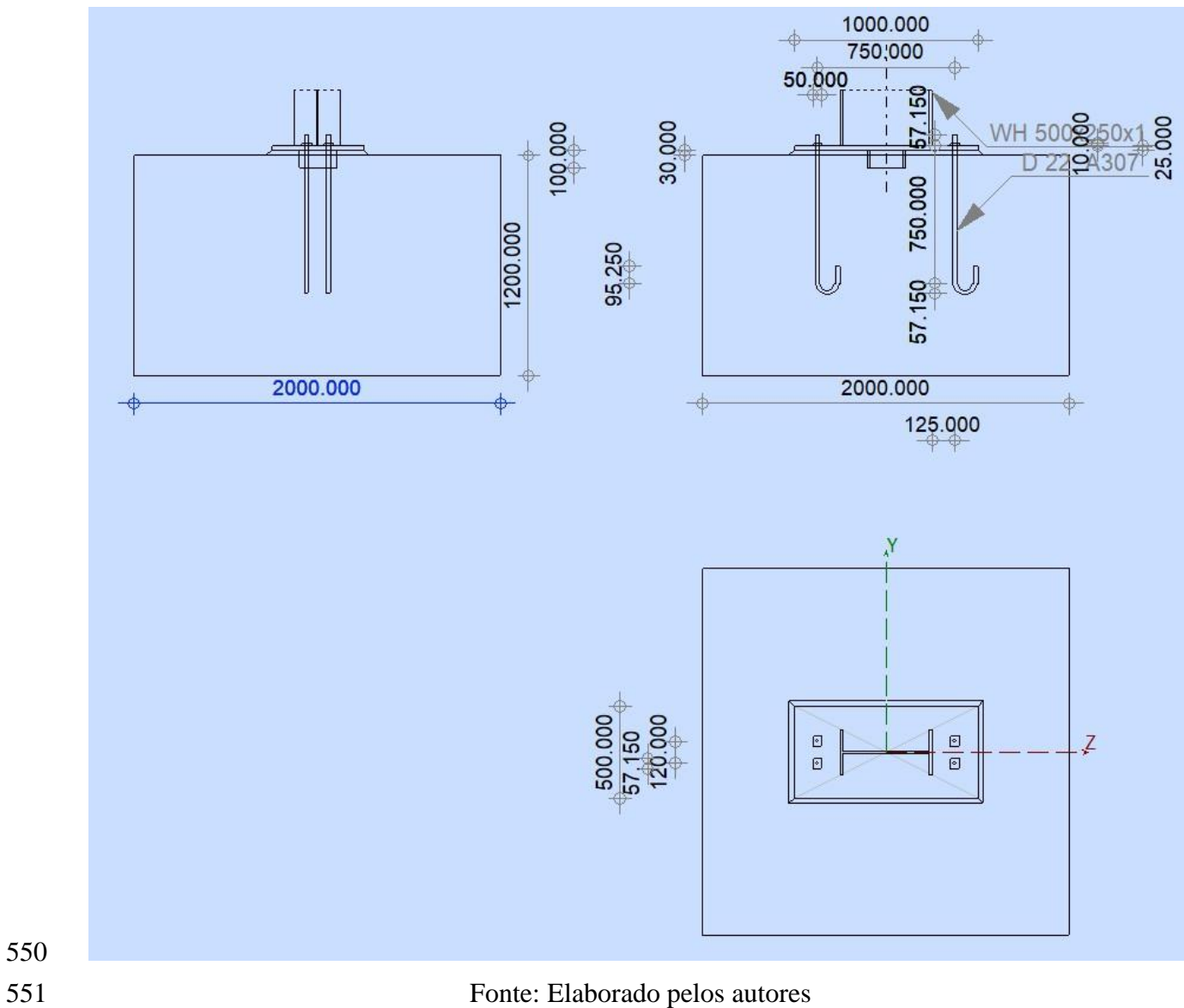

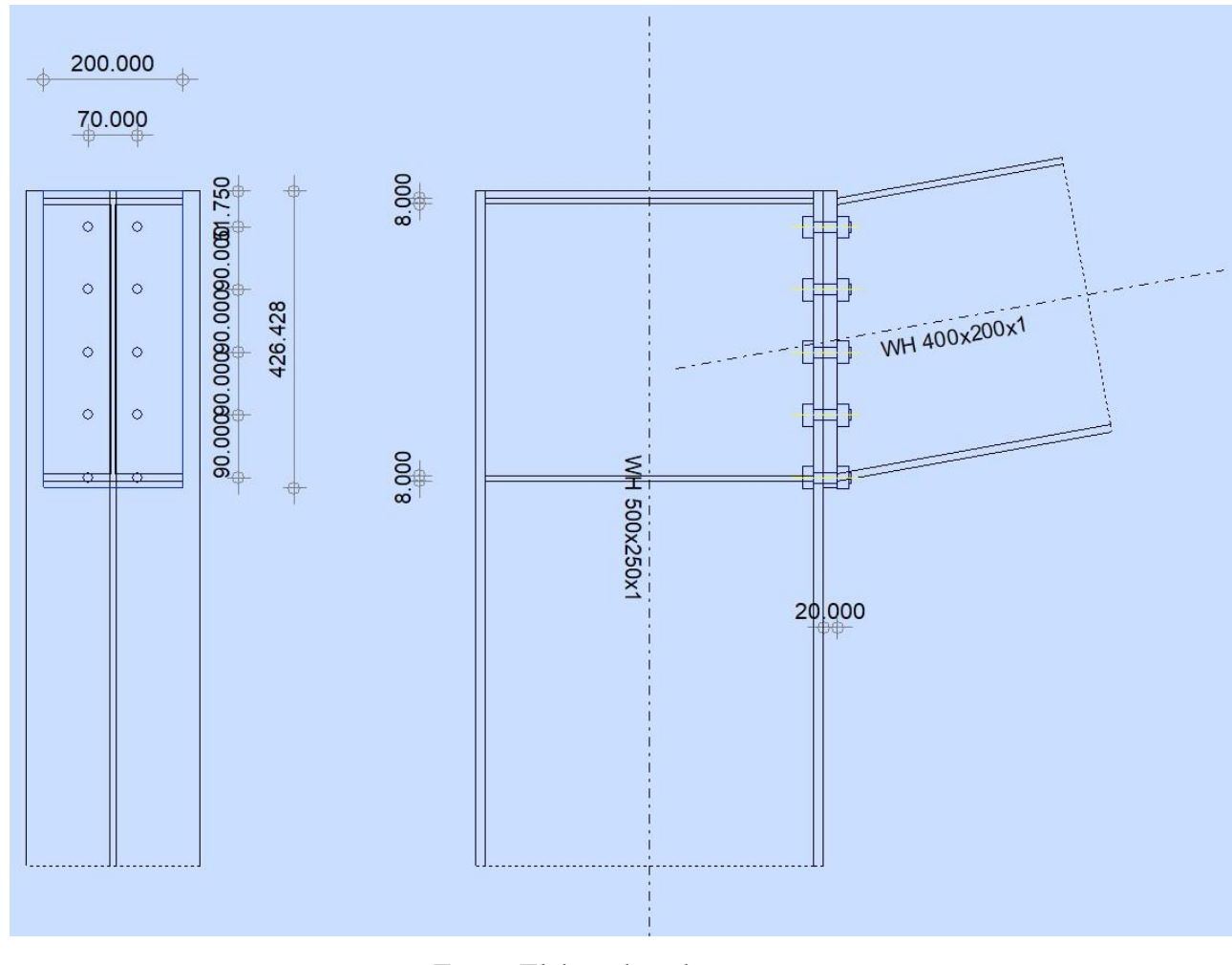

Fonte: Elaborado pelos autores

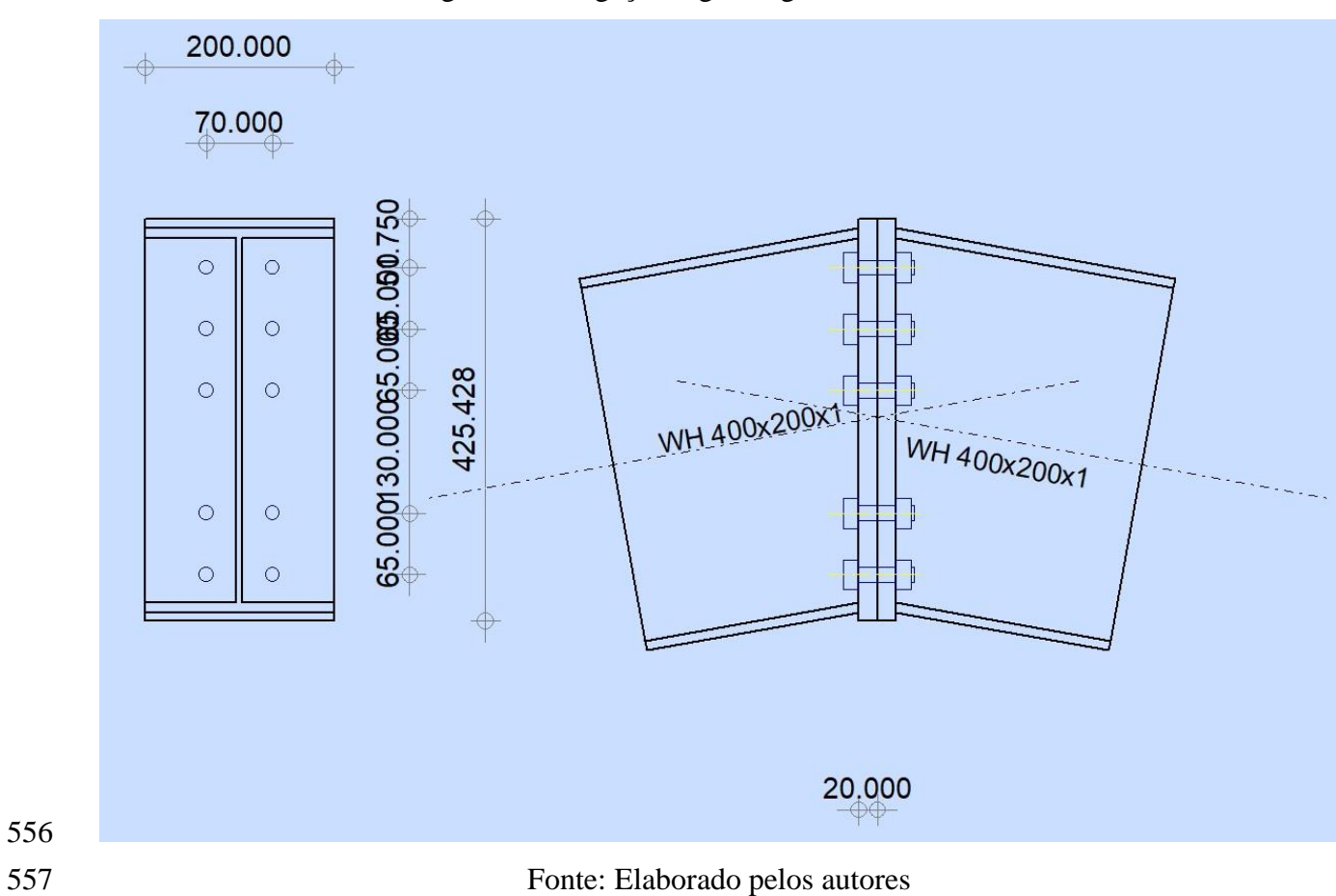